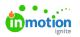

## **Priorities**

Published on 01/27/2022

Communicating the relative importance of all the work your team is juggling is paramount to achieving alignment within your organization and managing your team's ability to produce desired outcomes. Now you can easily assign the appropriate level of priority to projects, tasks, and proofs in inMotion ignite with our Priorities feature.

Available Only to Business & Enterprise Customers

## Getting Started with Priorities

Navigate to your **Account Settings** and select the **Priorities** tab to access your priorities. Select**Add Priority** to create a new priority.

| ٥                     | Settings                                                                                                    |                                                 | Priority |
|-----------------------|----------------------------------------------------------------------------------------------------|-------------------------------------------------|----------|
| र<br>२ २ २ २ २ २<br>२ | ACCOUNT SETTINGS<br>Features<br>Roles & Permissions<br>Tags<br>Custom Fields<br>Custom Statuses<br>Priorities<br>Business Days<br>Security | Focus on what's most important. Add a priority. | Ŭ        |

Create a name, select a color, and check which type(s) of work your priority will be applicable to. Click **Create Priority** when complete.

| Name *                |        |                 |
|-----------------------|--------|-----------------|
|                       |        |                 |
| Color *               |        |                 |
| Select a Color 🗸      |        |                 |
| Applicable To *       |        |                 |
| Projects Tasks Proofs |        |                 |
|                       |        | · .             |
|                       | Cancel | Create Priority |

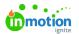

Ensure your selections are accurate and click**Save** if you have made any updates.

| 1 <sup>2</sup> High                                                       | ol) 🔊 🖸 | se |
|---------------------------------------------------------------------------|---------|----|
| Name                                                                      |         | _  |
| High                                                                      |         |    |
| Color V                                                                   |         |    |
| Applicable To <ul> <li>Projects</li> <li>Tasks</li> <li>Proofs</li> </ul> |         |    |
| Save Cancel                                                               | â       | Ì  |

Reorder your priorities using the drag and drop handles to the left of each priority. The order of your priorities determines the order they will appear when selecting them in projects, tasks, and proofs. This will also dictate sort order when viewing priorities in list and custom views!

| Priorities |   |   | Ad       | dd Priority |
|------------|---|---|----------|-------------|
| High       |   | ٥ | <b>D</b> | Edit        |
| Hedium     |   | ٥ | <b>D</b> | Edit        |
| E Low      | R | ٥ | ם 되      | Edit        |
| F Rush     |   | ٥ | <b>D</b> | Edit        |
|            |   |   |          |             |

## Using Priorities in Workflow

Select **Add Priority** under **Priority** in the details tab of your project, task, or proof to add a priority.

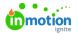

|                    | ැට To Do        | • … |
|--------------------|-----------------|-----|
| Add description    |                 |     |
| Members            |                 |     |
| Priority<br>High ~ |                 |     |
| No Priority        |                 |     |
| Rush               |                 |     |
| High               | _(hm            | ·   |
| Medium             | High            |     |
| Low                |                 |     |
| Level of Effort    | Tracked Time    |     |
| <b>土</b> 15h       | <b>O</b> 10.07h |     |

The priority will display in your list views.

| My Proj      | ects                                                                                                    | Add Project    |
|--------------|----------------------------------------------------------------------------------------------------|----------------|
| ist, by Due. | Date Y Filter by tags                                                                                                    |                |
|              | unflower Scent Social Posts<br>ew:Spring Scent Bollout<br>BDD 🖿 Mar 16, 2021 at 600 am - May 03, 2021 at 515 pm  P Hope 🖉 2 📀 2 h | 06 🚿 🕼 🕀 🖿 🚥   |
|              | unflower Scent Print ad<br><u>ew Spring Scent Rollout</u><br>1Progress                                                            | os 🍂 🌠 🕘 🕂 🗖 … |

List your projects by priority by clicking the**list** dropdown and selecting **by Priority**. The order of your priorities in account settings will dictate the order that your projects with priorities will display.

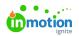

| My Projects                                                                                      |
|--------------------------------------------------------------------------------------------------|
| List, by Priority V Filter by tags                                                               |
| i≡ List, by Due Date                                                                             |
| i≡ List, by Name                                                                                 |
| i≡ List, by Priority ✓ 2021 at 5:15 pm F High @                                                  |
| i≡ List, by Status                                                                               |
| Include Completed                                                                                |
| Sunflower Scent Print ad <a href="https://www.spring.scent.Rollout">New Spring.Scent.Rollout</a> |
| In Progress 🛱 Feb 17, 2021 at 8:00 am - Jul 08, 2021 at 5:00 pm 👎 Medium                         |

Within table views, priorities can be used as a filter to restrict results or as a column.

|                     | Projects                                                                                    | н | ٩                                                                                                    |
|---------------------|---------------------------------------------------------------------------------------------|---|----------------------------------------------------------------------------------------------------|
| 公 へ 平 L 区 Q む 田 田 & | My Projects All Projects Unassigned Archived CUSTOM VIEWS High Priority Projects + Add View |   | Archived Status<br>Campaign Name<br>Date<br>Members<br>Project Priority<br>Project Status<br>Project Status<br>Project Priority<br>Requester Name<br>Tags<br>Department<br>Requesting Department<br>Scent Name |

Priorities in Project Templates

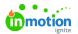

Set default priorities in your project templates to ensure projects are prioritized accurately. From the **DETAILS** section of your project template, click the dropdown menu below**Priority** and select the appropriate priority.

| ocial Media                                       | Draft Back to Templates                      |
|---------------------------------------------------|----------------------------------------------|
| Add Project Name                                  | د ته که 🗸 🗸                                  |
| OVERVIEW CALENDAR<br>Add Task Add Proof Add Group | Edit Blockers Description<br>Add description |
| Creative                                          |                                              |
| Taba                                              | Priority  Priority  Priority  Add Priority   |
| To Do                                             | No Priority 🗸                                |
| Stakeholder review                                | ↔ Rush                                       |
| Add a task                                        | Medium Chy High                              |

© 2022 Lytho, Inc. All rights reserved. | Privacy Policy (https://www.lytho.com/privacy-policy/)